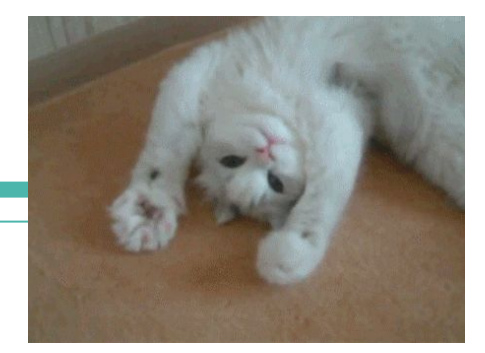

# **Computer Networks**

 Traceroute and wireshark Spring 2022 With Monty, Edan, Jason, and Mark!

### **Administrivia**

- Project 1 is out! Due April 18th at 11:00pm
	- Can be done in groups of 2-3
	- Can be done in any language (recommend Java / Python)
		- Future labs will be in Python
		- Intent is to allow you to become familiar with some languages Socket API!
- Homework 1 is out! Due April 14th at 11:00pm
	- That's tonight!
	- Read Chapter 1, specifically section 1.5 and beyond
- Homework 2 will be out soon, Due April 25th at 11:00pm

# **Download now! - Wireshark**

Download:<https://www.wireshark.org/download.html>

● Also available in most Linux package managers

User's Guide: [https://www.wireshark.org/docs/wsug\\_html\\_chunked/](https://www.wireshark.org/docs/wsug_html_chunked/)

- Apps talk to other apps but have no idea what is inside the network ○ This is good! But you may be curious … what route are packets possibly using?
- We can take a peek into the network with Traceroute!

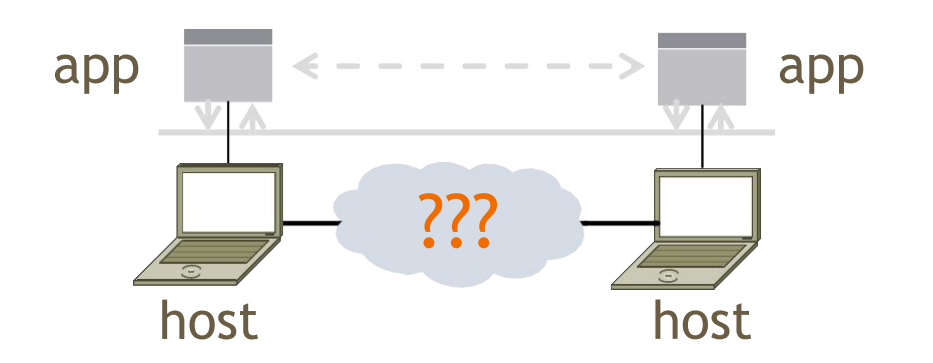

- Traceroute is a widely used command-line tool to let hosts peek inside the network
	- Implemented on all OSes (tracert on Windows)
	- $\circ$  Developed by Van Jacobson ~ 1987
	- Uses a network-network interface (IP) in ways we will explain later

#### Van Jacobson

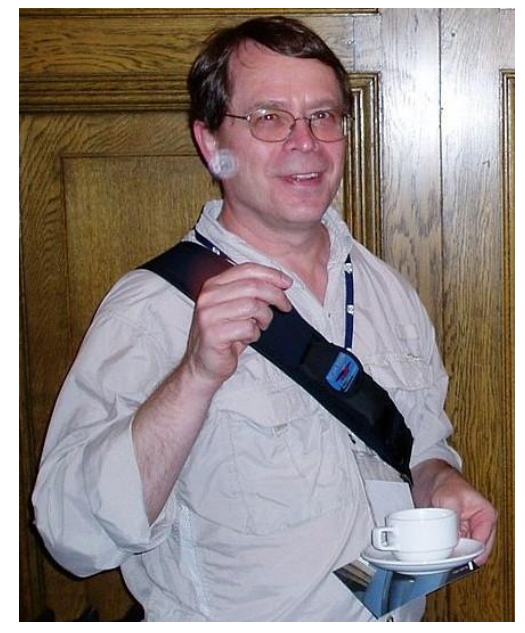

Credit: Wikipedia

- We want to find network path from our system to a given remote host
- Core mechanism: Time-To-Live(TTL)
	- Time-To-Live: keeps packets from swirling in the network forever, usually measured in "hops"

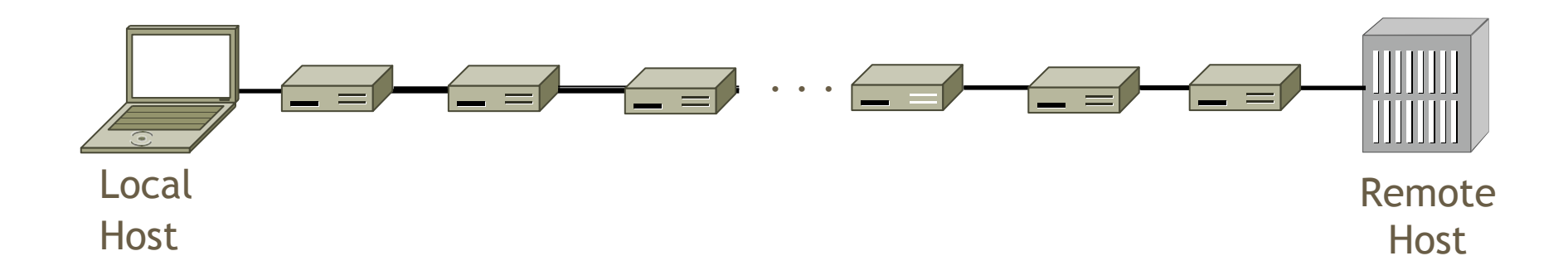

- We want to find network path from our system to a given remote host
- Core mechanism: Time-To-Live(TTL)
	- Time-To-Live: keeps packets from swirling in the network forever, usually measured in "hops"
	- Some information about a packets "death" is usually sent back to the local host

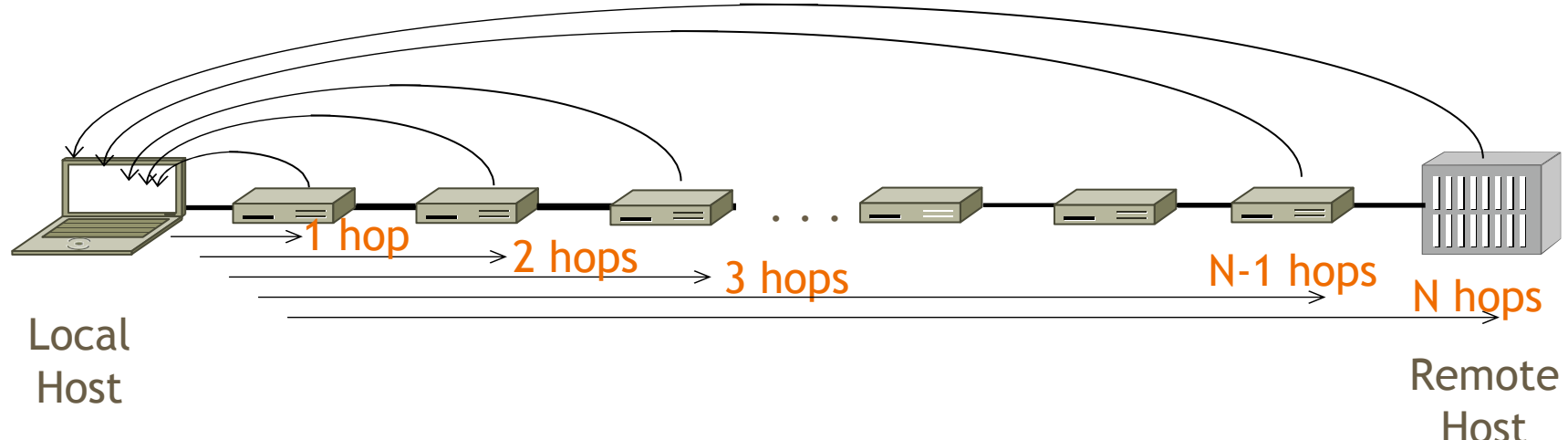

# **Traceroute Demo**

# **Using Traceroute - Exercise (groups of 2-3)**

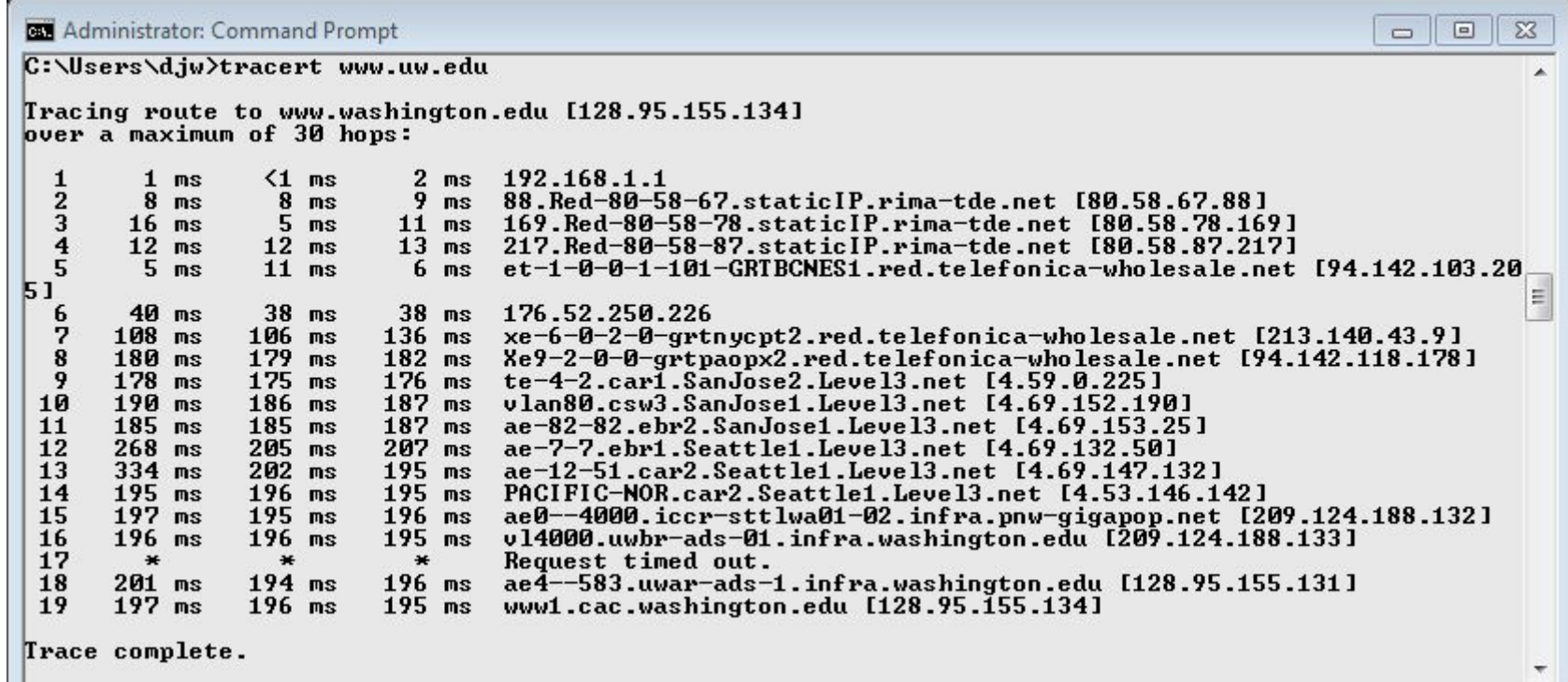

# **Using Traceroute - Exercise (groups of 2-3)**

- What do the indices 1-19 represent?
- Why are there 3 times on each row, and why are they sometimes so different?
- Why are the times not strictly increasing for > number of hops?
- Why might the request have timed out on 17?
- What happens when  $TTL = 0$ ? Are we out of luck?
- What is the utility of traceroute beyond helping us see the path that a packet takes?

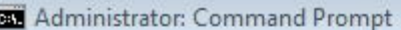

C:\Users\d.iv>tracert www.uw.edu

Tracing route to www.washington.edu [128.95.155.134] over a maximum of 30 hops:

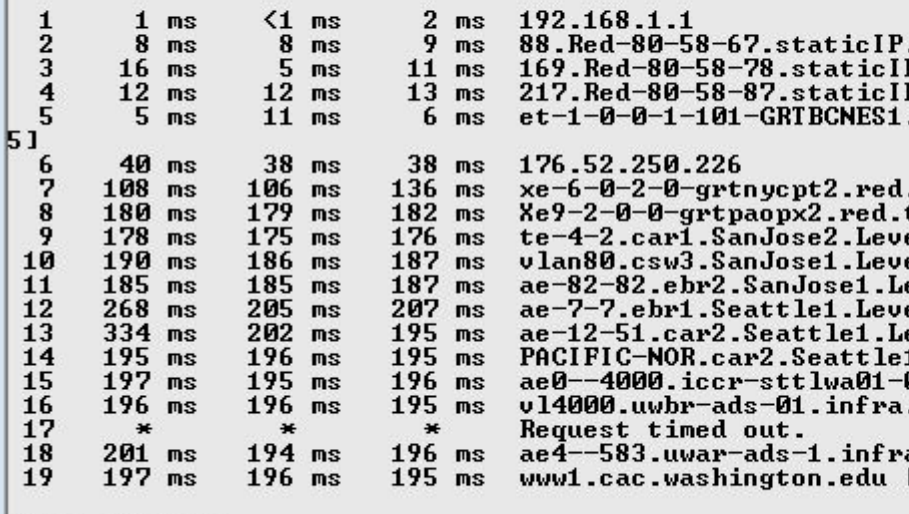

Trace complete.

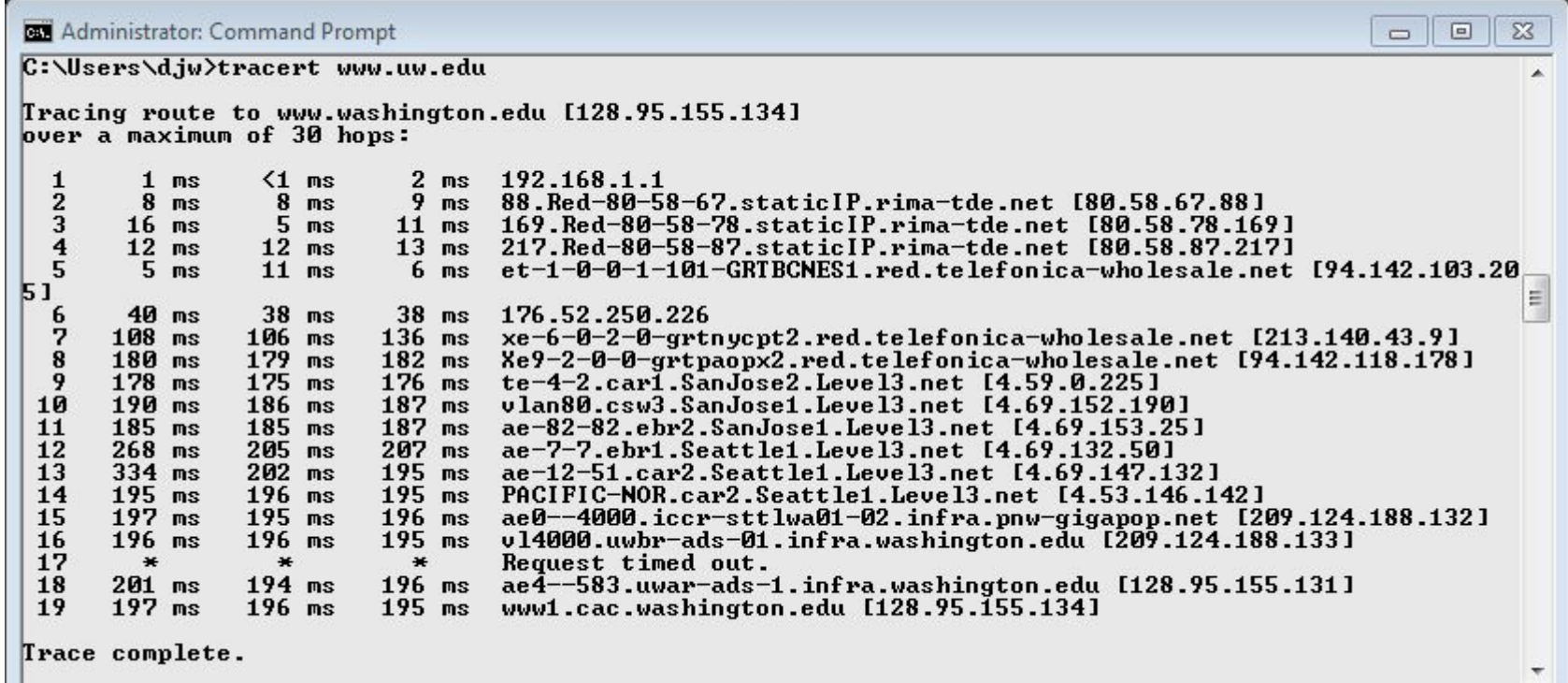

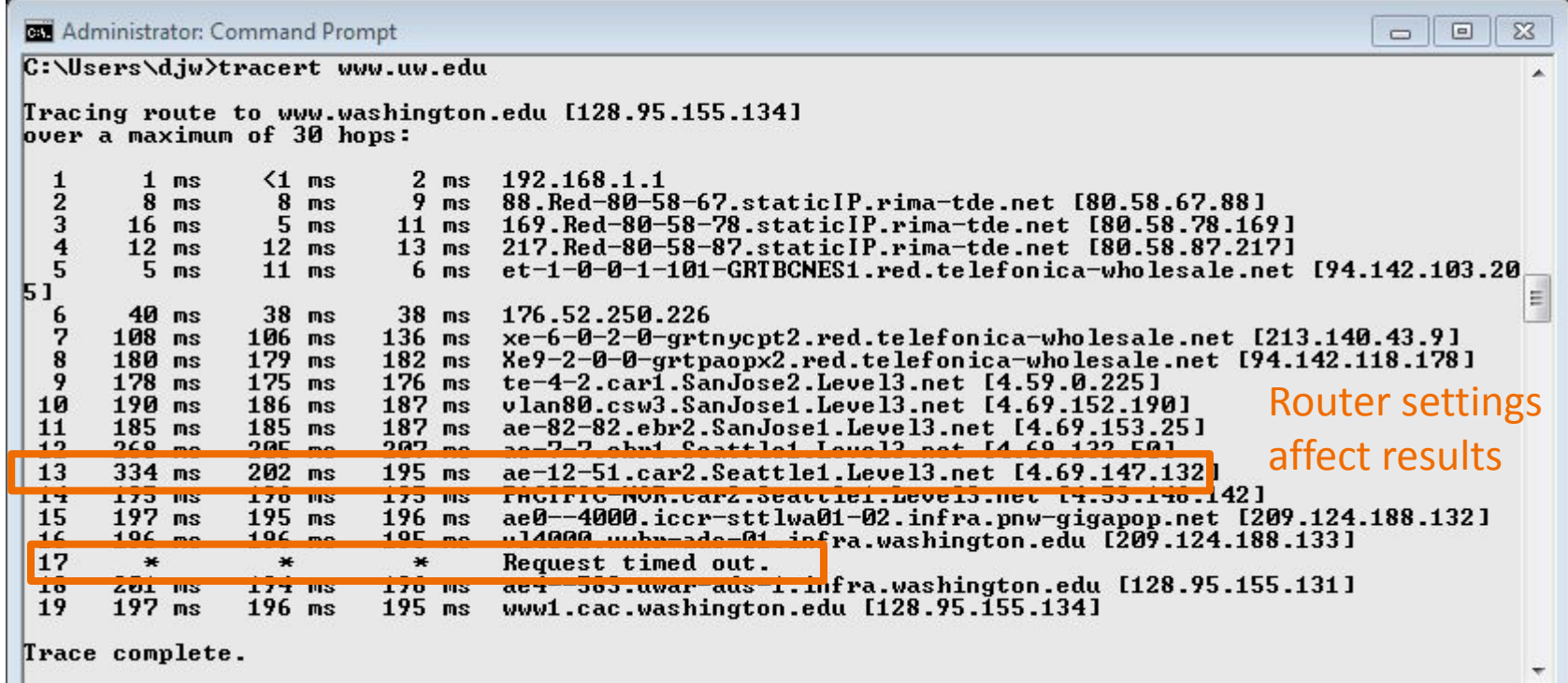

# **Wireshark**

# **What is Wireshark**

- It's a tool that captures and analyzes packets sent over the network!
	- Very commonly used in Network Forensics
	- Captures all packets through a network interface (ethernet, WiFi)
	- Analyzes packets and decodes raw data if the protocol is recognized
	- Filters packets based on user's input

# **Wireshark Interface**

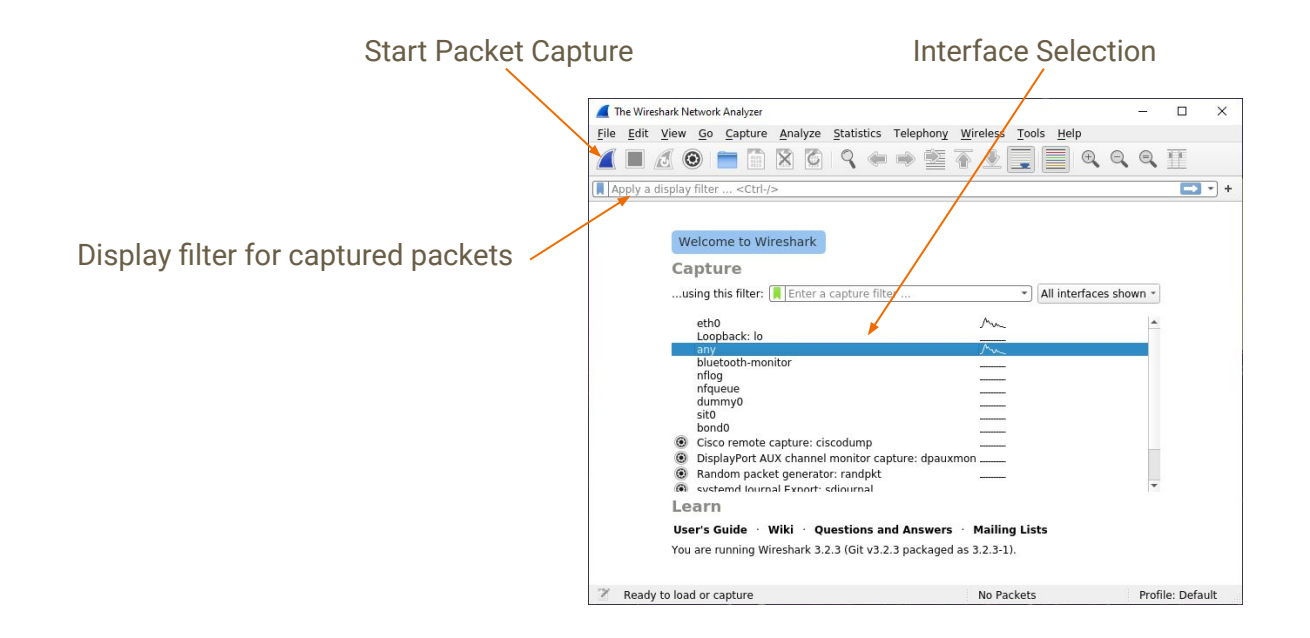

# **Wireshark Captured Packets Interface**

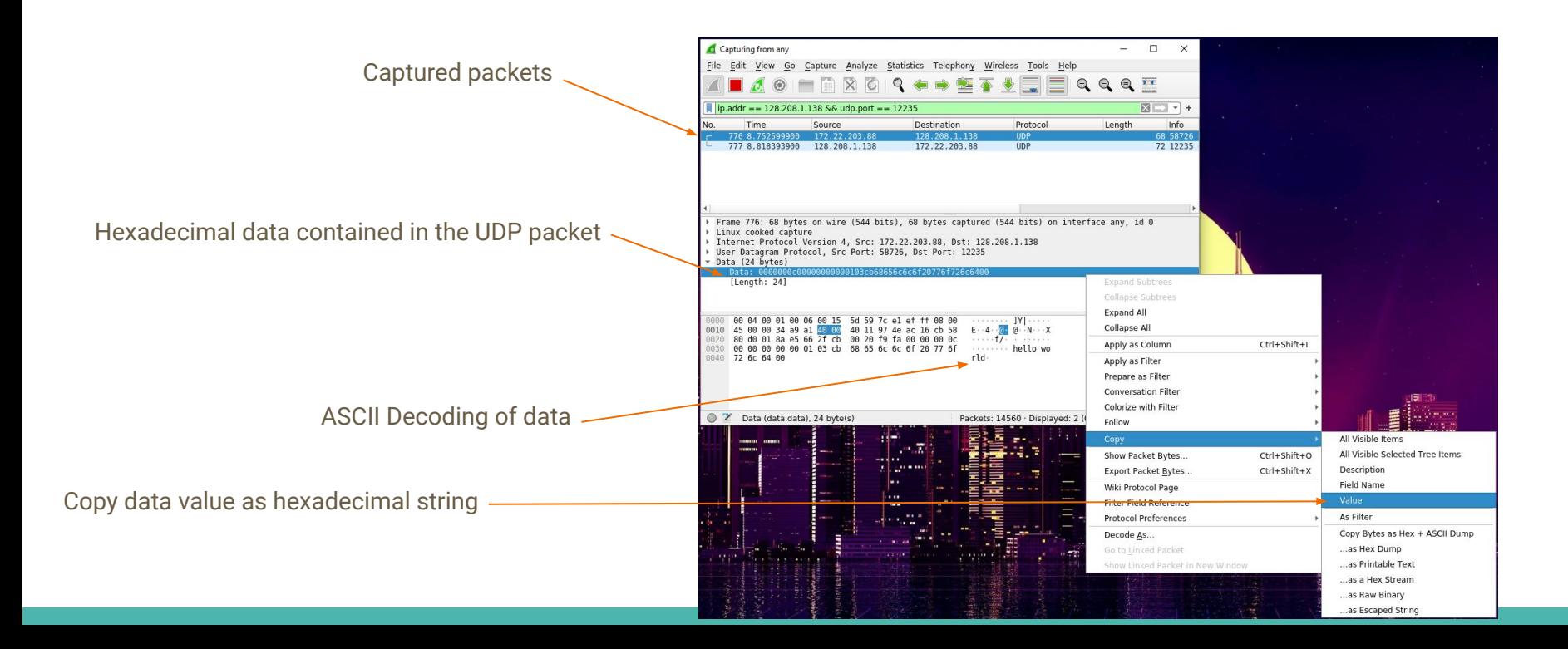

# **Wireshark Demo**

- **● Close as many other browser tabs as possible**
	- **○ This will complicate what you see on the interface**
- **● Start capturing packets on Wireshark (What interface should you listen on?)**
- **● Open youtube.com (or any other website!) and start streaming a video or downloading a file**
- **● Stop capturing packets (if you let it go for too long, you will be trying to store loads of data!)**
- **● Can you find the Youtube stream in Wireshark?**
	- **○ Is this the right interface? What do the interfaces represent?**
	- **○ What is the easiest way to isolate web traffic?**
		- **■ Is there a particular protocol or port that's always allocated to browsing data?**

# **Debugging P1 with Wireshark**

Lots of packets are being sent while your computer is connected to a network.

- *● Filtering packets to/from attu's IP address*
	- How to find the IP address of attu?
		- Run if config on attu (through SSH)
		- nslookup attu2.cs.washington.edu (from any computer)
		- traceroute will print out the IP address as well
	- $\circ$  ip.addr == 128.208.1.138
- *● Filtering on the port number*
	- udp.port == 12235
	- tcp.port == portNumber
- *● Applying boolean logic to combine filters: ==, &&, ||, !*
	- $\circ$  ip.addr == 128.208.1.138 && udp.port == 12235
		- Will only show packets to/from attu2 on udp port 12235

# **Debugging using Hex Dumps**

#### **The data structures in p1 aren't recognized by Wireshark**

- You will only be able to view the data you sent in hexadecimal or binary format
	- It will attempt to decode ASCII data so you should see 'hello world' at the end of the first packet
- Viewing the integer values of data will require manually decoding/converting from bytes

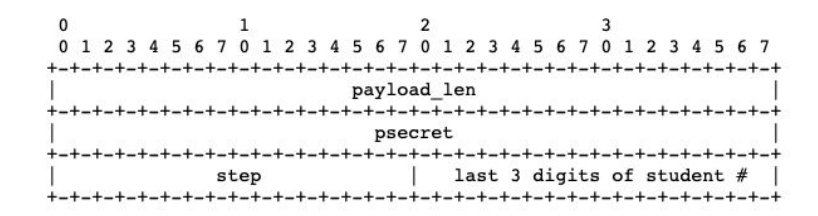

# **More pcap to analyze - CIC data**

- Copy the hexadecimal string of data from wireshark
- Python console can be handy for decoding or use any other tool you like
	- pbytes = bytes.fromhex('0000000c00000000000103cb68656c6c6f20776f726c6400')
		- Be mindful of endianness wireshark displays data in Big Endian
	- You can now take slices from pbytes and convert them to the appropriate types
		- header\_payload\_len = int.from\_bytes(pbytes[0:4], byteorder='big')
		- header\_student\_id = int.from\_bytes(pbytes[10:12], byteorder='big')

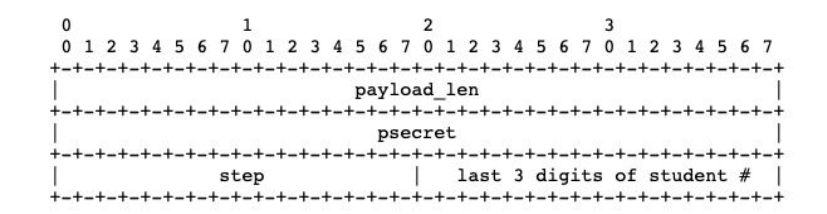

# **More pcap to analyze - CIC data**

• Canadian Institute of Cybersecurity : [VPN-nonVPN dataset \(ISCXVPN2016\)](http://unb.ca/cic/datasets/vpn.html)

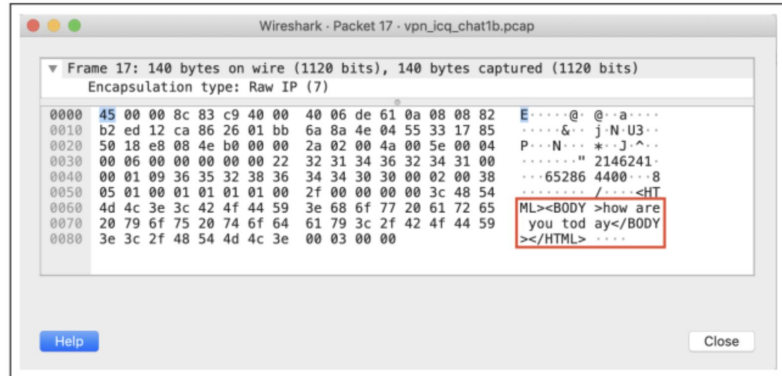

Fig. 1. The unencrypted payload of the 17th packet in the ICQ chat VPN capture of the ISCXVPN2016 dataset. The IP address of this capture also matches a known ICQ server, and other connections can be distinguished in the capture.

# **Thanks for coming!**